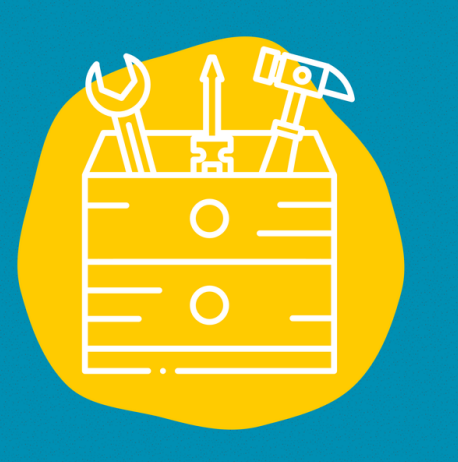

### $\rightarrow$  Accesso

Descargue la aplicación desde la App Store (en un dispositivo Apple) o la Google Play Store (en un dispositivo Android) o ir sobre el sitio web: [https://app.clipchamp.co](https://app.clipchamp.com/) m/

#### $\rightarrow$  Material

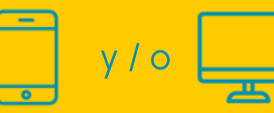

 $\rightarrow$  Publico Todo publico

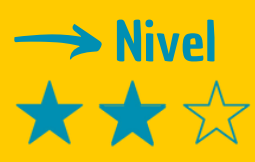

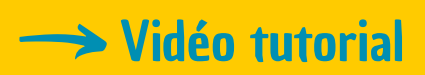

Haz clic en la llave :

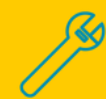

# FICHA DE HERRAMIENTAS

## CLIPCHAMP

Clipchamp es un software de edición de vídeo

## **Descripción**

Clipchamp es un software de edición de vídeo que puede instalarse en ordenadores (PC o MAC) y smartphones. Está disponible en varias versiones, tanto gratuitas como de pago. Proporciona una experiencia de edición muy flexible y rápida. La versión gratuita es muy accesible y muy completa para editar vídeos, con bandas sonoras, textos u otras incrustaciones. No es necesario cumplir ningún requisito previo antes de utilizarlo.

### **Utilización**

Después de filmar, o de grabar una banda sonora, hay que hacer un poco de edición para que el vídeo sea más fluido. Cuando abres el programa, todo es muy instintivo. Empieza por introducir los documentos (de vídeo, sonido, diseño gráfico u otros) que vas a necesitar. A continuación, se le invita a colocarlos en los frisos superpuestos en los que trabajará para la edición. A la izquierda de la pantalla hay varias herramientas a tu disposición. Su uso es sencillo. Tu trabajo se registra regularmente para que no pierdas todo tu trabajo de edición. Editar un vídeo se convierte en algo accesible en un abrir y cerrar de ojos. Depende de ti.

### Testimonio

Haz clic en el televisor de la derecha para ver un vídeo testimonial :

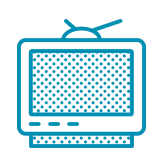